# Step 3: Upload Sign-in Sheet & Assign Participants

### **Upload the Sign-in Sheet**

Note: Only an exercise's **Point of Contact** can upload the exercise Sign-in Sheet.

- as exercis Exercises County Home Reports Help Sunflower CEC (logout) racking system **Exercises** O Add New Exercise Search Exercises City State Start date End date Name Туре Jan 1, 2019 Dec 31, 2019 • • Search Results Per Page: 10 | 25 | 50 Gray italics indicates a pending exercise Name Туре Date Allen County 2019 TEPW lola TEPW Oct 8, 2019 JoCo EOC Full-Scale Olathe Full-Scale Sep 25, 2019
- 1. Click on Exercises in the header menu.

2. Scroll down to the **My Exercises** list. Click the name of the exercise that needs the sign-in sheet uploaded.

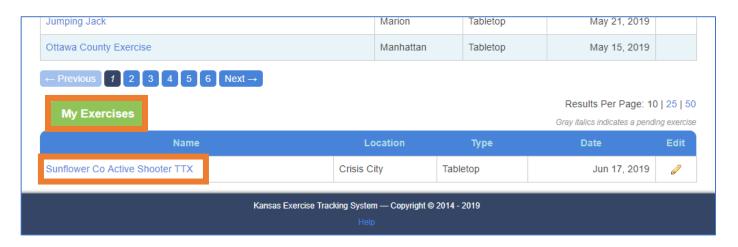

3. On the Exercise Summary page, find the **Exercise Files** box.

| Hansas exercits | Home     | Exercises            | County                    | Reports            | Help             | Sunflowe               | r CEC (logout) |
|-----------------|----------|----------------------|---------------------------|--------------------|------------------|------------------------|----------------|
| facking system  |          |                      |                           |                    |                  |                        |                |
| Sunflow         | ver Co A | ctive Sho            | ooter T                   | ТХ                 |                  |                        |                |
| Туре            |          | Tableto              | р                         |                    |                  |                        |                |
| Date            |          | Jun 17               | , 2019                    |                    |                  |                        |                |
| Location        |          | Crisis (<br>Hosted E | City<br>3y Sunflower Coun | ty                 |                  |                        |                |
| Point of Contac | t        | Sunflow              | wer CEC                   |                    |                  |                        |                |
| Number of Part  | icipants | 20                   |                           |                    |                  |                        |                |
| Core Capabiliti | es       | On-sce               | ene Security, Pr          | otection, and La   | w Enforcement (p | rimary)                |                |
| Notes           |          | None                 |                           |                    |                  |                        |                |
|                 |          | 🥜 Edit               | Exercise                  |                    |                  |                        |                |
|                 |          |                      |                           |                    |                  |                        |                |
| Exercise        | Files    |                      |                           |                    |                  | X Upload Sign-in Sheet | Hide 🕶         |
|                 |          |                      |                           |                    |                  |                        |                |
|                 |          |                      | ا<br>                     | No exercise files. |                  |                        |                |
|                 |          |                      | 0                         | Add Exercise F     | le               |                        |                |
|                 |          |                      |                           |                    |                  |                        |                |
|                 |          |                      |                           |                    |                  |                        |                |
|                 |          |                      |                           |                    |                  |                        |                |
| Participa       | ints     |                      |                           |                    |                  | X Add Participants     | Hide 🔻         |

#### 4. Click Add Exercise File.

| Exercise Files |                                       | X Upload Sign-in Sheet | Hide 🔻 |
|----------------|---------------------------------------|------------------------|--------|
|                | No exercise files.  Add Exercise File |                        |        |

- 5. Select the file type **Sign-in sheet.** (*Note: If the sign-in sheet file also includes multiple file types, check all that apply.*)
  - Check the total number of participants for the exercise matches the sign-in sheet; if needed, update the number of participants.

| Core Capabilities                | On-scene Security, Protection, and Law Enforcement (primary)                                                         |                        |        |
|----------------------------------|----------------------------------------------------------------------------------------------------|------------------------|--------|
| Notes                            | None                                                                                                    |                        |        |
|                                  | <ul> <li>Select File Type(s)</li> <li>Sign-in sheet</li> </ul>                                                       |                        |        |
| Exercise Files                   | What was the total number of participants?                                                                           | X Upload Sign-in Sheet | Hide 🔻 |
|                                  | <ul> <li>C/E Handbook</li> <li>ExPlan</li> <li>SitMan</li> <li>Media Release</li> <li>MSEL</li> <li>Other</li> </ul> |                        |        |
|                                  | Select File Choose File No file chosen                                                                               |                        |        |
| Participants                     | Create Attachment                                                                                                    | X Add Participants     | Hide 🕇 |
| A sign-in sheet must be uploaded | before participants can be assigned.                                                                                 |                        |        |

6. Click **Choose File** or **Browse**..., depending on the browser.

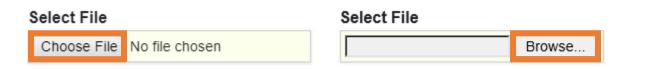

- **Core Capabilities** On-scene Security, Protection, and Law Enforcement (primary) Notes Open × ← → × ↑ 📙 « KETS → Help Documents → Example Files ✓ ひ Search Example Files Q New folder Organize 🔻 ~ 💿 A360 Drive ۸ Date modified Туре Name Size 📃 Desktop 🖬 Sign-in Sheet 6/20/2019 11:12 AM Microsoft Excel W... 9 KB Exe Documents 🕹 Downloads 👌 Music Pictures 📑 Videos 🏪 OS (C:) 🛖 Administration ( 🛖 Business (\\Servi 🛖 Data (\\Server2) 🛖 Email (\\Server2) 👳 Scanner (\\Serve 🛖 Active Projects ( Par All Files  $\sim$ File name: Sign-in Sheet  $\sim$ |▼ Open Cancel
- 7. Find and select the file to upload. Click **Open**.

8. The file name will appear next to the Choose File or Browse button. Click **Create Attachment**.

| Core Capabilities            | On-scene Security, Protection, and Law Enforcement (primary                                                          | )                      |        |
|------------------------------|----------------------------------------------------------------------------------------------------|------------------------|--------|
| Notes                        | None                                                                                                    |                        |        |
|                              | <ul><li>✓ El</li><li>Select File Type(s)</li><li>✓ Sign-in sheet</li></ul>                                           |                        |        |
| Exercise Files               | What was the total number of participants?                                                                           | X Upload Sign-in Sheet | Hide - |
|                              | <ul> <li>C/E Handbook</li> <li>ExPlan</li> <li>SitMan</li> <li>Media Release</li> <li>MSEL</li> <li>Other</li> </ul> |                        |        |
|                              | Select File<br>Choose File Sign-in Sheet.xlsx                                                                        |                        |        |
| Participants                 | Create Attachment                                                                                                    | X Add Participants     | Hide 🔻 |
| A sign-in sheet must be uplo | baded before participants can be assigned.                                                                           |                        |        |

The file will appear in the Exercise Files box.
 To edit or delete an uploaded file from the exercise, click the blue gear icon.

| Number of Participants | 20                                          |                               |
|------------------------|---------------------------------------------|-------------------------------|
| Core Capabilities      | On-scene Security, Protection, and Law Enfo | prcement (primary)            |
| Notes                  | None                                        |                               |
|                        | 🥜 Edit Exercise                             |                               |
| Exercise Files         |                                             | √ Upload Sign-in Sheet Hide ▼ |
|                        |                                             | /                             |
| Filename               | Туре                                        |                               |
| Sign-in Sheet.xlsx     | Sign-in sheet                               | *                             |
| Add Exercise File      |                                             |                               |
|                        |                                             |                               |
| Participants           |                                             | X Add Participants Hide •     |
|                        |                                             |                               |
|                        |                                             |                               |

### **Assign Participants to the Exercise**

- 1. **Counties must be added,** and a **sign-in sheet must be uploaded** before participants can be assigned to an exercise for both the Host County and the Participating Counties. *Note: Only EMPG-funded personnel from counties added to the exercise can be added as participants for the Host County.*
- 2. If your county is the **Host County**, please view **steps 3-8**. If your county is a **Participating County**, please view **steps 9-20**.
- 3. For the Host County: on the Exercise Summary page, scroll down to the Participants box.

| Exercise Files      |                      | √ Upload Sign-in Sheet | Hide 🔻 |
|---------------------|----------------------|------------------------|--------|
| Filename            | Туре                 |                        |        |
| Sign-in Sheet.xlsx  | Sign-in sheet        |                        | \$     |
| O Add Exercise File |                      |                        |        |
| Participants        |                      | X Add Participants     | Hide 🔻 |
|                     |                      |                        |        |
|                     | No participants yet. |                        |        |
|                     | O Add Participant    |                        |        |
|                     |                      |                        |        |
|                     |                      |                        |        |
|                     |                      |                        |        |
| Counties            |                      | √ Add Counties         | Hide 🔻 |
| Great Plains        |                      |                        |        |

#### 4. Click Add Participant.

Г

| Participants         | X Add Participants | Hide 🔻 |
|----------------------|--------------------|--------|
| No participants yet. |                    |        |

5. Select a **participant** from the drop-down list. *Note: The drop-down list only includes EMPG-funded personnel from the counties added to the exercise.* 

| Exercise Files                 |                                                                                                    | √ Upload Sign-in Sheet |        |
|--------------------------------|----------------------------------------------------------------------------------------------------|------------------------|--------|
| Filename<br>Sign-in Sheet.xlsx | Participant<br>Jane Doe                                                                                             |                        | \$     |
| Add Exercise File              | Role<br>Design Team<br>Player                                                                                       |                        |        |
| Participants                   | <ul> <li>Facilitator/Moderator</li> <li>Simulator/Controller</li> <li>Evaluator</li> <li>Add Participant</li> </ul> | X Add Participants     | Hide 🔻 |
|                                | No participants yet.                                                                                                |                        |        |

6. Select the **role(s)** of the participant in the exercise.

| Filename            | Participant                                                                                |                         |
|---------------------|--------------------------------------------------------------------------------------------|-------------------------|
| Sign-in Sheet.xlsx  | Jane Doe 🔻                                                                                 | ¢                       |
| O Add Exercise File | Role                                                                                       |                         |
|                     | Player                                                                                     |                         |
| Participants        | <ul> <li>Facilitator/Moderator</li> <li>Simulator/Controller</li> <li>Evaluator</li> </ul> | X Add Participants Hide |
|                     | Add Participant                                                                            |                         |
|                     | No participants yet.                                                                       |                         |

#### 7. Click Add Participant.

|                    | 8                     |                         |
|--------------------|-----------------------|-------------------------|
| Filename           | Participant           |                         |
| Sign-in Sheet.xlsx | Jane Doe 🔻            | \$                      |
| Add Exercise File  | Role                  |                         |
|                    | Design Team           |                         |
|                    | ✓ Player              |                         |
|                    | Facilitator/Moderator |                         |
| Participants       | Simulator/Controller  | X Add Participants Hide |
|                    | Evaluator             |                         |
|                    | Add Participant       |                         |
|                    |                       |                         |

8. The participant will appear in the **Participants box**.

To edit or delete a participant from the exercise, click the **blue gear icon**.

| Add Exercise Fi | ile       |        |                      |                    |        |
|-----------------|-----------|--------|----------------------|--------------------|--------|
| Participants    |           |        |                      | √ Add Participants | Hide 🔻 |
| Name            | County    | Role   | Assigned             |                    |        |
| Jane Doe        | Sunflower | Player | Jun 20, 2019 1:40 PM |                    | *      |
| Add Participant |           |        |                      |                    |        |
|                 |           |        |                      |                    |        |
| Counties        |           |        |                      | √ Add Counties     | Hide 🔻 |
| Great Plains    |           |        |                      |                    |        |
| Great Fiains    |           |        |                      |                    |        |

9. For Participating Counties: **Exercise Objectives** and **Improvement Plans must be submitted** before participants can be assigned to an exercise (*see Step 5 Upload Your County's Documentation for instructions*).

10. On the **Exercise Summary** page, scroll down to the **Counties** box and click on your county's dropdown.

| Name            | County   | Role                | e Assign          | ed                         |            |
|-----------------|----------|---------------------|-------------------|----------------------------|------------|
| Jenni Cravens   | Cheyenne | Play                | er Sep 12         | , 2023 2:21 PM             |            |
| Add Participant |          |                     |                   |                            |            |
|                 |          |                     |                   |                            |            |
| ounties         |          |                     |                   |                            | Hide       |
|                 |          |                     |                   |                            |            |
| Ellsworth       |          | ✓ Exercise Objectiv | es √Improvement I | Plan X Exercise Participan | s Show > 🔅 |
| Elk             |          |                     |                   |                            |            |
|                 |          |                     |                   |                            |            |
|                 |          |                     |                   |                            |            |
| Cheyenne        |          |                     |                   |                            |            |
| Cheyenne        |          |                     |                   |                            |            |
| Cheyenne        |          |                     |                   |                            |            |

# 11. Select a text box under **Participant Name**.

| Ellsworth               | ✓ Exercise Objectives | ✓ Improvement Plan X Exercise Participants | Hide 🔹 🧯     |
|-------------------------|-----------------------|--------------------------------------------|--------------|
| County Exercise Details |                       |                                            |              |
| Participant Name        | Role                  | Organization/Agency                        |              |
| 1                       |                       |                                            | 9            |
|                         |                       |                                            |              |
| Add Participant         |                       | « Back to Improvement Plans     Submit     | Participants |
| Files                   |                       |                                            |              |
|                         |                       |                                            |              |
|                         | No exerc              | ise files.                                 |              |
|                         | Add C                 | ounty File                                 |              |
|                         |                       |                                            |              |
|                         |                       |                                            |              |
|                         |                       |                                            |              |
| lk                      |                       |                                            |              |

# 12. Input a Participant's Full Name.

| Ellsworth               | ✓ Exercise Objectives | ✓ Improvement Plan X Exercise Participants H | lide 🔹 🥳    |
|-------------------------|-----------------------|----------------------------------------------|-------------|
| County Exercise Details |                       |                                              |             |
| Participant Name        | Role                  | Organization/Agency                          |             |
| John Doe                |                       |                                              | 9           |
|                         |                       |                                              |             |
| Add Participant         |                       | « Back to Improvement Plans     Submit P     | articipants |
|                         |                       |                                              |             |
|                         | No exerci             |                                              |             |

13. Select the text box directly to the right of the previous text box and input that participant's **role(s)** in this exercise.

| llsworth                      | ✓ Exercise Objectives | ✓ Improvement Plan X Exercise Participants | Hide 🔻       |
|-------------------------------|-----------------------|--------------------------------------------|--------------|
| County Exercise Details ····· | Role                  | Organization/Agency                        |              |
| John Doe                      | Player                |                                            | 9            |
|                               |                       |                                            | •            |
| Add Participant               |                       | « Back to Improvement Plans Submit         | Participants |
| Files                         |                       |                                            |              |
|                               | No exerci             | ise files.                                 |              |
|                               | State                 |                                            |              |
|                               | <u> </u>              |                                            |              |
|                               |                       |                                            |              |
|                               |                       |                                            |              |
| k                             |                       |                                            |              |

14. Select the text box directly to the right of the previous text box and input that participant's **Organization/Agency** with which they are linked.

| llsworth                | ✓ Exercise Objectives | ✓ Improvement Plan X Exercise Participants | Hide 🔻 🍕         |
|-------------------------|-----------------------|--------------------------------------------|------------------|
| County Exercise Details |                       |                                            |                  |
| Participant Name        | Role                  | Organization/Agency                        |                  |
| John Doe                | Player                | Ellsworth Fire Department                  | 0                |
|                         |                       |                                            | 9                |
|                         |                       |                                            |                  |
| Add Participant         |                       | « Back to Improvement Plans Subn           | nit Participants |
| Files                   |                       |                                            |                  |
|                         |                       |                                            |                  |
|                         | No exerc              | cise files.                                |                  |
|                         |                       |                                            |                  |
|                         | O Add C               | ounty File                                 |                  |
|                         |                       |                                            |                  |
|                         |                       |                                            |                  |
| lk                      |                       |                                            |                  |
|                         |                       |                                            |                  |
|                         |                       |                                            |                  |

15. Repeat **Steps 11-14** for each participant from your county.

16. If there are more than three participants, click **Add Participant** for each additional participant and repeat **Steps 11-14.** 

| Ellsworth                     | √ Exercise Objectives √ Im | provement Plan X Exercise Participants | Hide 🔹 🕴 |
|-------------------------------|----------------------------|----------------------------------------|----------|
|                               |                            |                                        |          |
| County Exercise Details ····· | Role                       | Organization/Agency                    |          |
| John Doe                      | Player                     | Ellsworth Fire Department              | 0        |
| Steven Johnson                | Design Team, Evaluator     | Ells worth Fire Department             | •        |
| Peter Paul                    | Player                     | Ellsworth Fire Department              | 0        |
|                               | No exercise file           |                                        |          |
| Elk                           |                            |                                        |          |
|                               |                            |                                        |          |

| Isworth                 | √ Exercise Objectives √ Imp | ovement Plan X Exercise Participants Hid | le ▼      |
|-------------------------|-----------------------------|------------------------------------------|-----------|
| County Exercise Details |                             |                                          |           |
| Participant Name        | Role                        | Organization/Agency                      |           |
| John Doe                | Player                      | Ellsworth Fire Department                |           |
| Steven Johnson          | Design Team, Evaluator      | Ellsworth Fire Department                |           |
| Peter Paul              | Player                      | Ellsworth Fire Department                |           |
|                         |                             |                                          |           |
|                         |                             | « Back to Improvement Plans Submit Par   | ticipants |
| Add Participant Files   | No exercise files           |                                          |           |
|                         |                             |                                          |           |
|                         |                             |                                          |           |

17. When all the participants from your county have been added, click **Submit Participants**.

| lsworth                 | ✓ Exercise Objectives ✓ Impro              | vement Plan X Exercise Participants Hid   | e ▼ |
|-------------------------|--------------------------------------------|-------------------------------------------|-----|
| County Exercise Details |                                            |                                           |     |
| Participant Name        | Role                                       | Organization/Agency                       |     |
| John Doe                | Player                                     | Ellsworth Fire Department                 | 9   |
| Steven Johnson          | Design Team, Evaluator                     | Ellsworth Fire Department                 | 0   |
| Peter Paul              | Player                                     | Ellsworth Fire Department                 |     |
| 1.1.0.1                 | 0. 1. (0. )                                | Ellsworth Police Department, City Council |     |
|                         | Simulator/Controller<br>No exercise files. | « Back to Improvement Plans Submit Par    | e   |
| Ceia Driver             |                                            | « Back to Improvement Plans Submit Par    |     |
| Add Participant         | No exercise files.                         | « Back to Improvement Plans Submit Par    |     |

18. The participants will appear in the **Counties** box under **your county's name**.

| Participants    |          |                        |                 |                         | Hide • |
|-----------------|----------|------------------------|-----------------|-------------------------|--------|
| Name            | County   | Role                   | Assigned        |                         |        |
| Jenni Cravens   | Cheyenne | Player                 | Sep 12, 202     | 3 2:21 PM               |        |
| Add Participant |          |                        |                 |                         |        |
| Counties        |          |                        |                 |                         | Hide • |
| Ellsworth       | √ Exe    | rcise Objectives   √ I | mprovement Plan | ✓ Exercise Participants | Show - |
| Elk             |          |                        |                 |                         |        |
| Cheyenne        |          |                        |                 |                         |        |
| Comments        |          |                        |                 |                         | Hide • |

| Participant Name | Role                   | Organization/Agency                     |
|------------------|------------------------|-----------------------------------------|
| John Doe         | Player                 | Ellsworth Fire Department               |
| Steven Johnson   | Design Team, Evaluator | Ellsworth Fire Department               |
| Peter Paul       | Player                 | Ellsworth Fire Department               |
| Leia Driver      | Simulator/Controller   | Ellsworth Police Department, City Counc |
|                  |                        | « Unsubmit Deta                         |
|                  | Add County File        |                                         |
|                  | Submit Documentation   |                                         |
|                  |                        |                                         |
|                  |                        |                                         |
| eyenne           |                        |                                         |

# 19. To edit any of your listed participants, click Unsubmit Details and OK.

| Participant Name | Role                   | Organization/Agency                     |
|------------------|------------------------|-----------------------------------------|
| John Doe         | Player                 | Ellsworth Fire Department               |
| Steven Johnson   | Design Team, Evaluator | Ellsworth Fire Department               |
| Peter Paul       | Player                 | Ellsworth Fire Department               |
| Leia Driver      | Simulator/Controller   | Ellsworth Police Department, City Counc |
| Files            |                        |                                         |
| -iles            | No exercise files.     |                                         |

| Participant Name |   | Role                                          | O      | rganization/Agency      |
|------------------|---|-----------------------------------------------|--------|-------------------------|
| John Doe         |   | Player                                        | El     | Isworth Fire Deparement |
| Steven Johnson   |   | Design Team, Evaluator                        | El     | Isworth Fire Deparement |
| Peter Paul       |   | Player                                        | El     | Isworth Fire Department |
|                  |   | ging.herokuapp.com<br>e you want to unsubmit? |        | « Unsubmit Det          |
|                  | _ | OK                                            | Cancel |                         |

20. To edit a participant, select the desired text box. To remove a participant, click the red circle with the white minus sign.

| Elk                     | ✓ Exercise Objectives ✓ In                       | mprovement Plan X Exercise Participants Show > | -¢   |
|-------------------------|--------------------------------------------------|------------------------------------------------|------|
| Ellsworth               | $\checkmark$ Exercise Objectives $\checkmark$ In | mprovement Plan X Exercise Participants Hide • | -    |
| County Exercise Details |                                                  |                                                |      |
| Participant Name        | Role                                             | Organization/Agency                            |      |
| John Doe                | Player                                           | Ellsworth Fire Department                      | 0    |
| Steven Johnson          | Design Team, Evaluator                           |                                                | 0    |
| Peter Paul              | Player                                           |                                                | 0    |
| Leia Driver             | Simulator/Controller                             | Ellsworth Police Department, City Council      | 0    |
| Add Participant         |                                                  | « Back to Improvement Plans Submit Participa   | nts  |
| Files                   |                                                  |                                                |      |
|                         |                                                  |                                                |      |
|                         | No exercise file:                                | PS.                                            |      |
|                         | O Add County F                                   | File                                           |      |
|                         |                                                  |                                                |      |
|                         |                                                  |                                                |      |
| Cheyenne                |                                                  |                                                |      |
| sneyenne                | Accepted for Individual C                        | Credit Only 💿 Add County Credit                | Cred |